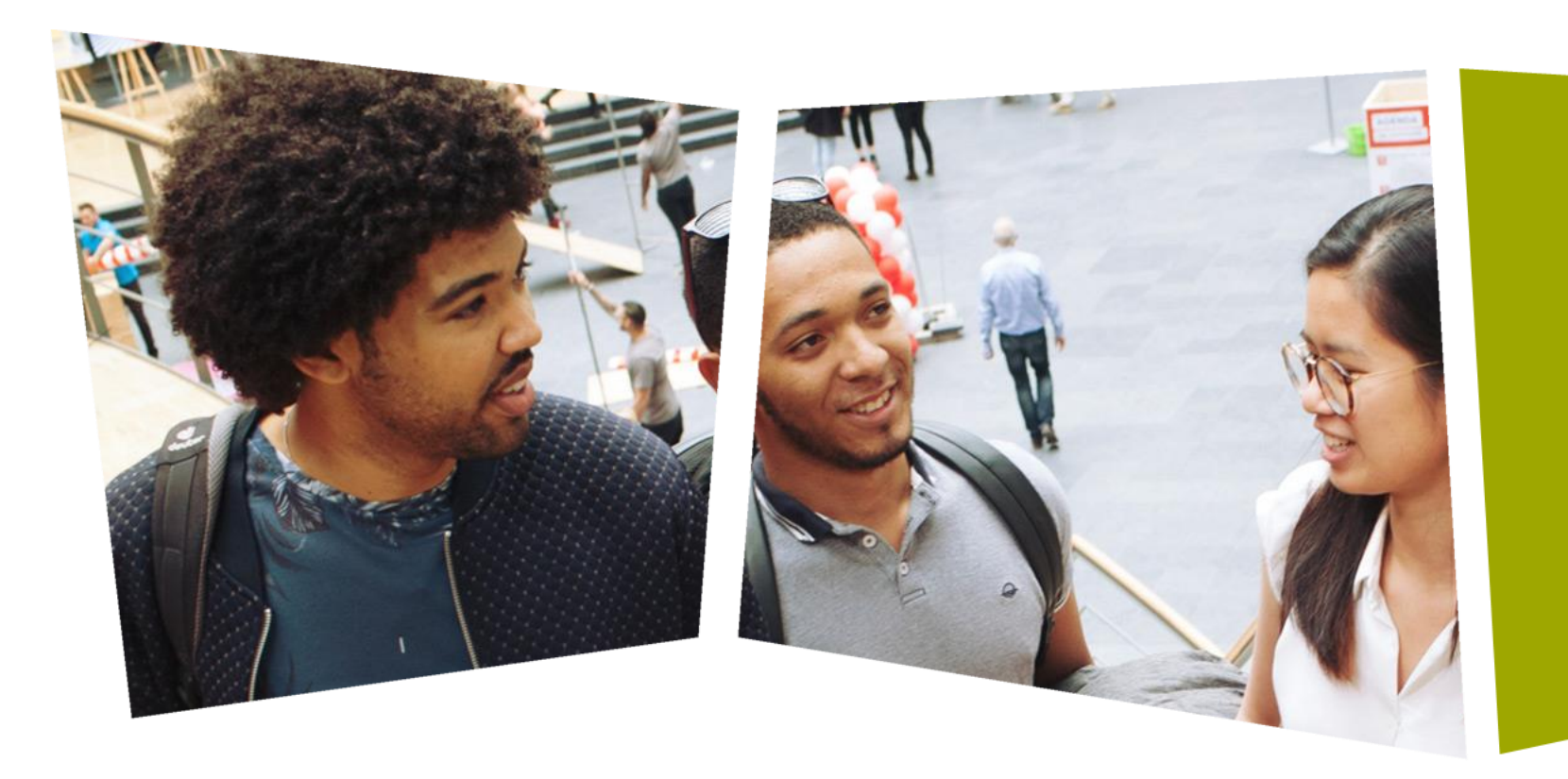

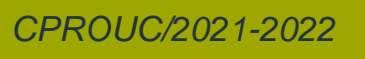

Jesse op den Brouw

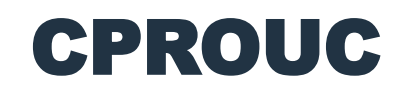

Introductie

#### DE HAAGSE HOGESCHOOL

# CPROUC

- CPROUC = Programmeren in C en basis microcontrollertechniek
- Programmeren met behulp van de taal C op een PC en een Arduino
- Het vak duurt 20 weken (semestervak)
- Het vak bestaat uit theorie, practicum en toetsing
- Docenten zijn Jesse op den Brouw, Ad van den Bergh en Willem-Pieter Zoutendijk (alleen practicum)
- Email: [J.E.J.opdenBrouw@hhs.nl](mailto:J.E.J.opdenBrouw@hhs.nl)

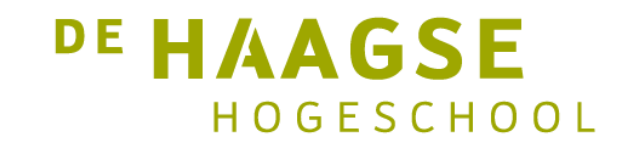

# Plaats in het curriculum van CPROUC

- Voorbereiding voor:
	- Projecten in het vervolg van de opleiding
	- UCPROG (Microcontroller programmeren)
	- OOSPLC (Object georiënteerd programmeren in C++)
	- Minor Embedded Systems

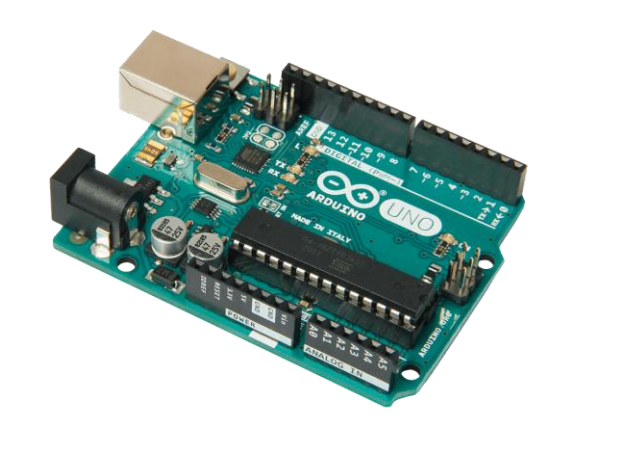

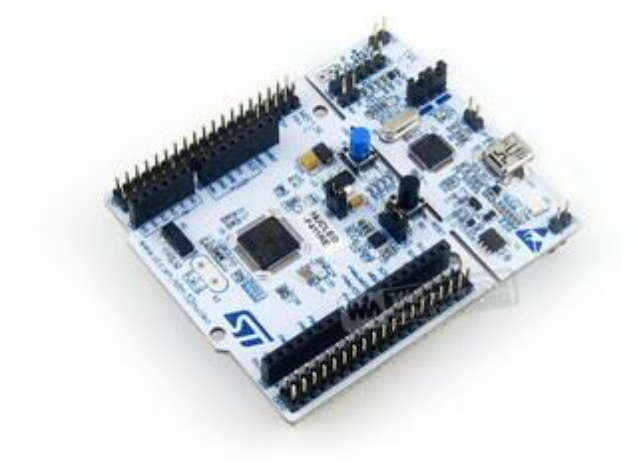

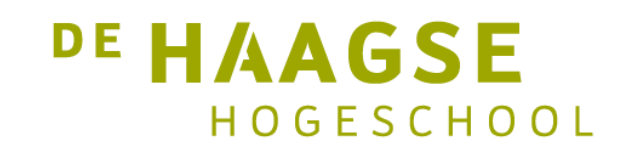

#### Overzicht lesweken

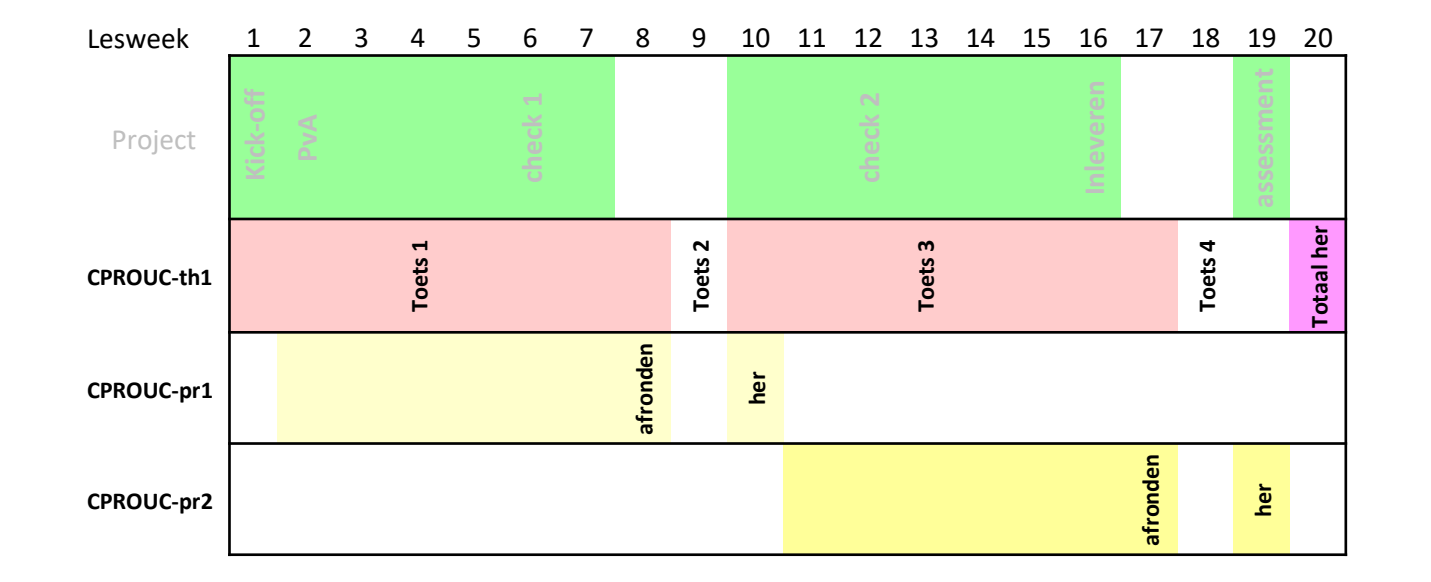

- Projectenlijn is niet van toepassing
- Theorie begint in lesweek 1 en lesweek 10
- Practicum begint in lesweek 2 en lesweek 11

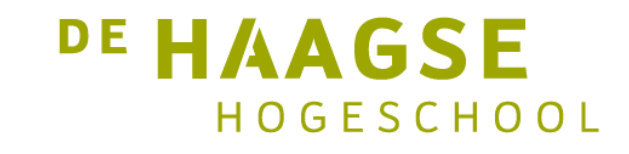

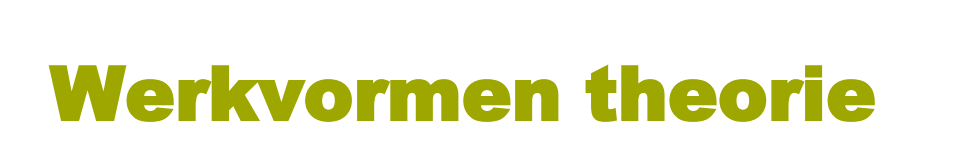

- CPROUC-th1
	- 2 lesuren theorie per week (totaal 16x2 lesuren)
	- Docenten zijn Jesse op den Brouw en Ad van den Bergh
- Behandelen van de lesstof a.d.h.v. de voorgeschreven literatuur.
- Beantwoorden van vragen (stel ze!)
- Uitwerken opgaven
- Colleges starten in lesweek 1 en lesweek 10

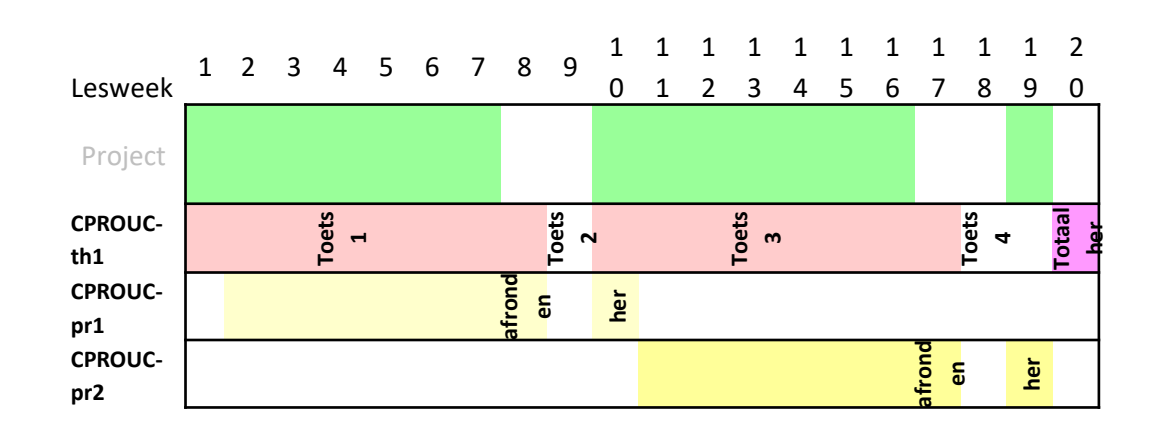

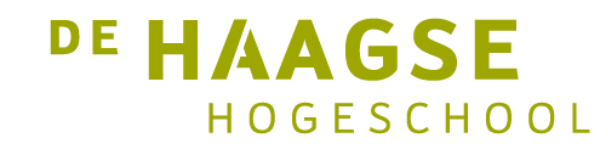

# Werkvormen practicum

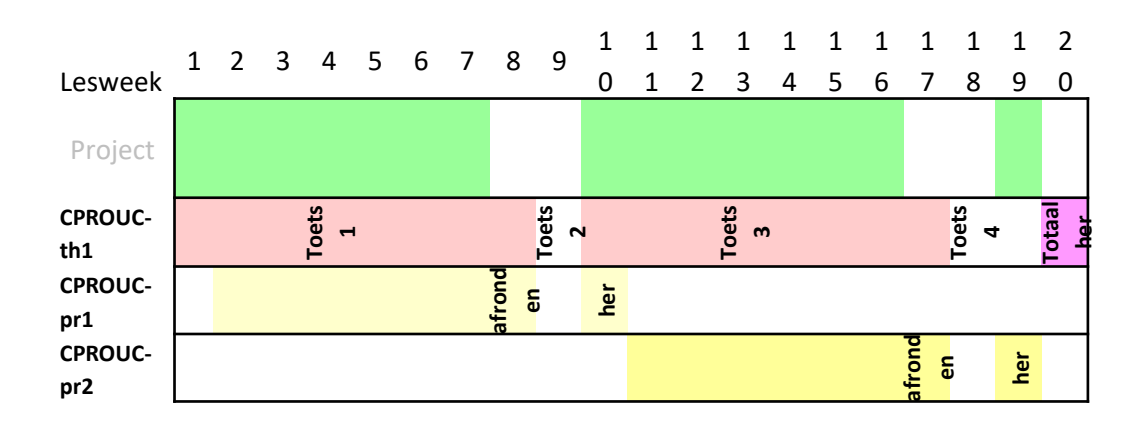

- CPROUC-pr1/pr2
	- 2 lesuren practicum per week (totaal 14x2 lesuren)
	- Docenten zijn Jesse op den Brouw, Ad van den Bergh en Willem-Pieter Zoutendijk
- Uitwerken van de opgegeven opdrachten
- Tijdens de practica worden opdrachten afgetekend
- Gebruik een laptop
- Practica starten in lesweek 2 en lesweek 11
- Aanwezigheid is verplicht!

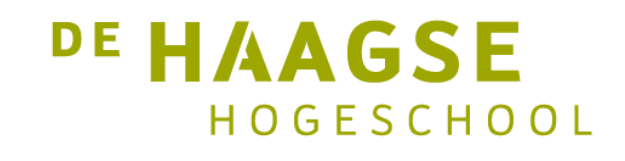

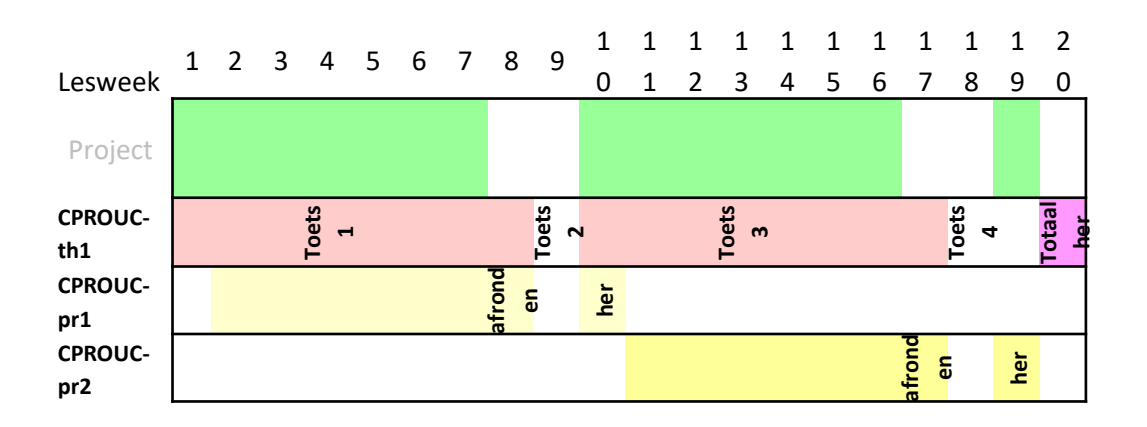

# **Toetsing**

- Toetsing theorie
	- In lesweek 4, 9, 13, 18, 20 (her)
	- Toetsing is cumulatief over de stof (10, 20, 30, 40 punten)
	- Hertoets is over de gehele stof (cumulatieve toetsen vervallen)
	- Gesloten boek, dus geen hulpmiddelen
- Toetsing practicum
	- In lesweek 8, 10 (her), 17, 19 (her)

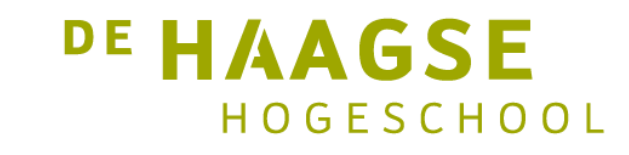

#### Leermiddelen

- Boek: Jesse op den Brouw, *De programmeertaal C*
	- Dit boek is te vinden via BlackBoard
	- Broncode is te vinden via [https://github.com/jesseopdenbrouw/book\\_c](https://github.com/jesseopdenbrouw/book_c)
- Dictaat: Ad van den Bergh, *Creatief met Arduino*
	- Dit dictaat is binnenkort te vinden op BlackBoard

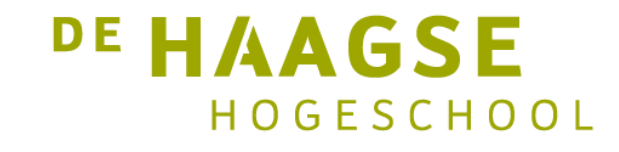

### Leermiddelen

- Gebruik van een ontwikkelomgeving C programmeren
	- Code:: Blocks 20.03 of [Visual Studio 2019 Community Edition](https://visualstudio.microsoft.com/thank-you-downloading-visual-studio/?sku=Community&rel=16)
	- Mac OS-X: [Xcode](https://developer.apple.com/xcode/)
	- Alle voorbeelden zijn uitgewerkt met Visual Studio 2019 Community
- Gebruik van een ontwikkelomgeving voor de Arduino
	- [Arduino](https://www.arduino.cc/en/software) IDE

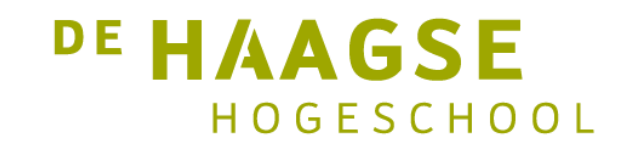

# Wat weet je al?

- Welke programmeertalen ken jij al?
	- C, Python, C#, Java, ...
- Waarom met de programmeertaal C?
	- Wordt veel gebruikt op microcontrollers
- Waarom leren programmeren bij Elektrotechniek?
	- Veel moderne elektronische systemen zijn uitgerust met een kleine computer

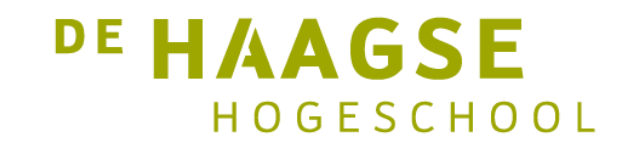

#### Waarom programmeren in C?

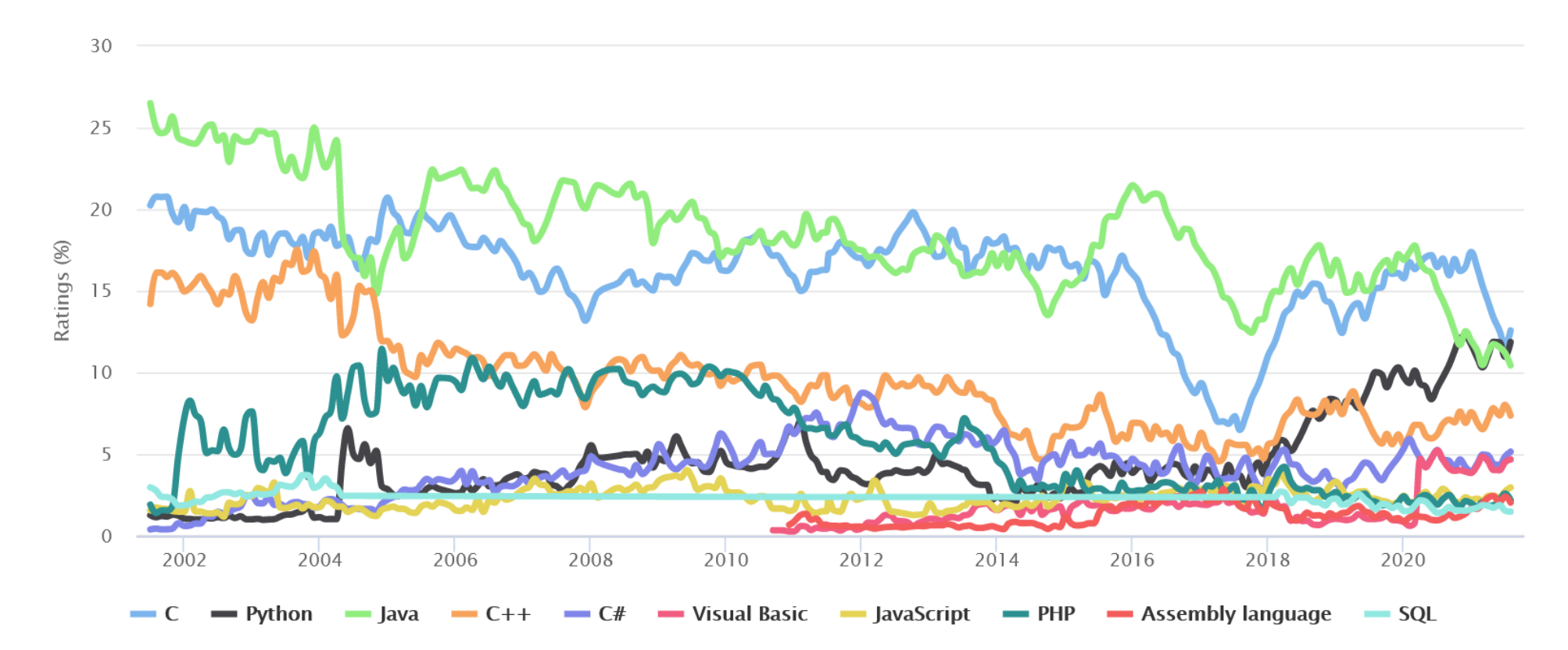

<http://www.tiobe.com/index.php/content/paperinfo/tpci/index.html>

DE HAAGSE HOGESCHOOL

# Wat is programmeren?

- Een programma vertelt een computer wat die moet doen.
- Welke basisbewerkingen zijn er?
	- Rekenen
	- Herhalen
	- Beslissen
- Delegeren (verdeel en heers, functies)
- Structureren van data (array en structure)
- Complexe bewerkingen (met behulp van pointers)

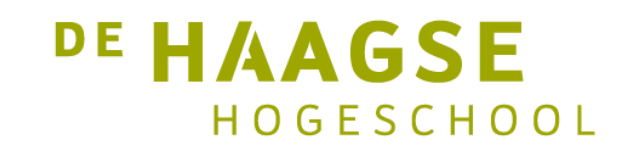

# Gestructureerd programmeren

- Wat is gestructureerd programmeren?
- Een (programmeer)-paradigma
	- Een stelsel van modellen en theorieën dat, binnen een gegeven wetenschappelijke discipline, het denkkader vormt van waaruit de werkelijkheid geanalyseerd en beschreven wordt.
- Subdiscipline van procedureel programmeren (imperatief).
- Wat is procedureel programmeren?
	- Een programma wordt opgesteld in de vorm van opdrachten of statements die direct kunnen worden uitgevoerd en de state (toestand) van het programma aanpassen.

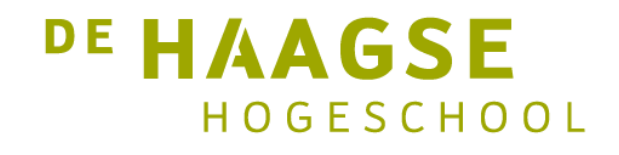

# Inhoud CPROUC

- Gestructureerd Programmeren in C
	- Invoer en uitvoer (printf en scanf)
	- Rekenen met gehele (int) en floating point (double) getallen.
	- Herhalingsopdrachten (while, do while en for)
	- Beslissingsopdrachten (if, if else en switch case)
	- Functies
	- Arrays
	- Karakters en strings
	- Structures (struct)

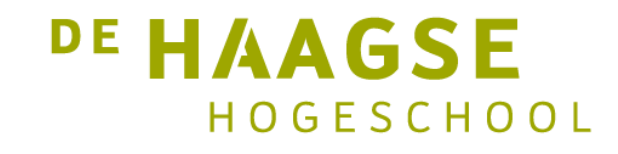

# Inhoud CPROUC

- Gestructureerd Programmeren in C (vervolg)
	- Pointers
	- Tekst files
	- C preprocessor
	- Pointers naar functies
- Programmeren in C op de Arduino Uno R3
	- Lezen van en schrijven naar IO-poorten
	- Digitaal en analoge waarden inlezen
	- Gebruik van polling en interrupts
	- Schuifregisters en multiplexing
	- Timing en toetsafhandeling

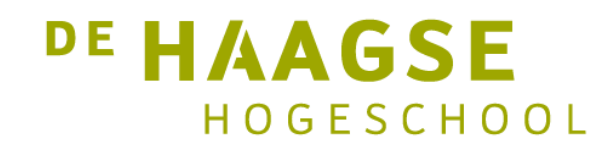

# Minimaal C-programma

• Een C-programma moet altijd de functie main bevatten.

```
// Commentaalregel
/* Blokcommentaar mag over
   meerdere regels */
int main(void)
{
    return 0;
}
```
• De functie main geeft een waarde terug aan het operating system (Windows, Mac OS-X, Linux) bij afsluiten.

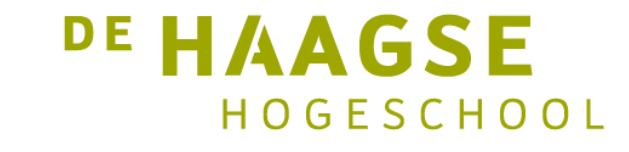

# Afdrukken op het scherm

• Met de functie printf kan je tekst en variabelen op het scherm afdrukken.

```
#include <stdio.h> // Header file
int main(void) \frac{1}{2} // De functie main
{
   int a; // Definitie integer
   a = 6; // Toekenningprintf("De waarde van a is: %d\n", a);
   return 0; // Terugkeer
}
```
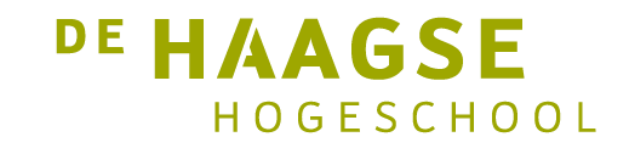

# Afdrukken op het scherm

```
#include <stdio.h>
```

```
int main(void) {
    int a, b, product; // Definitie variabelen
    a = 6;b = 10;
    product = a * b; // Toekenning met bewerking
    printf("Het product van %d en %d is: %d\n", a, b, product);
    printf("\nSluit dit venster door op een toets te drukken");
    getchar(); \frac{1}{2} // Wacht tot druk op enter-toets
    return 0;
                      cs\ C:\Users\jesse\source\repos\ep2d\x64\Debug\ep2d.exe
                                                                    \Box\overline{\phantom{0}}}
                     Het product van 6 en 10 is: 60
                     Sluit dit venster door op een toets te drukken
```
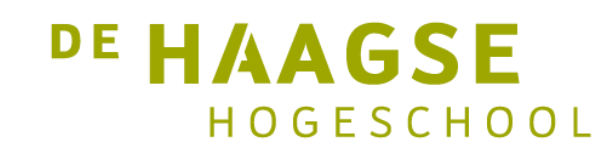

 $\times$ 

۸

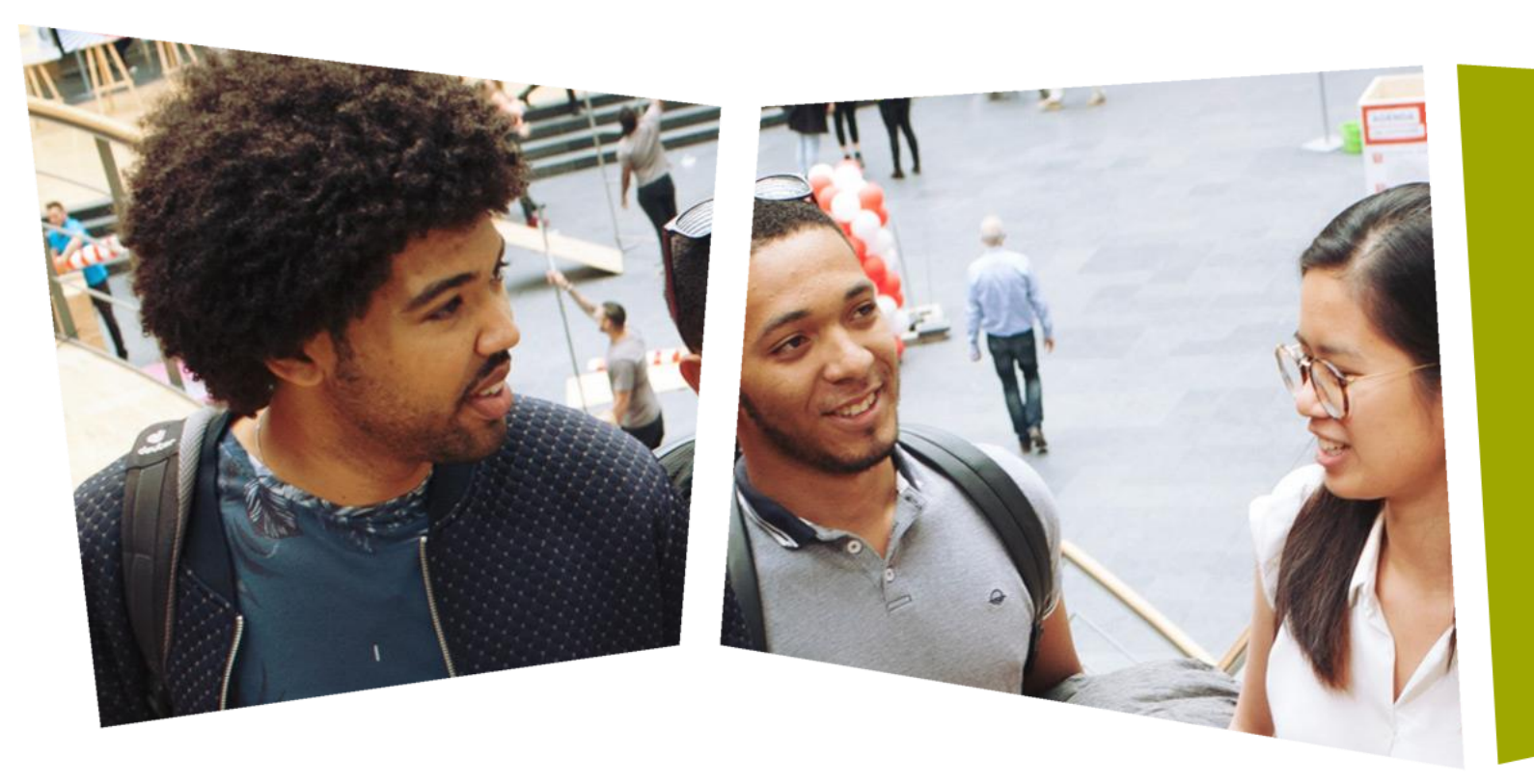

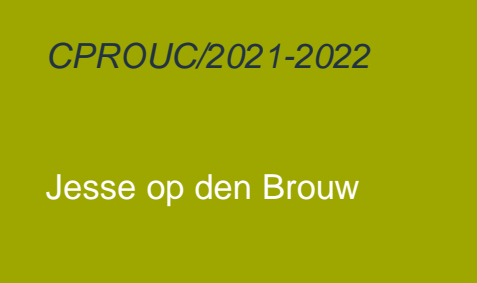

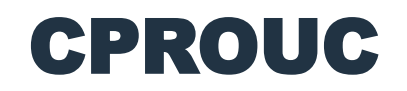

Variabelen

#### DE HAAGSE HOGESCHOOL

#### Variabelen

• Een variabele is een klein stukje opslagruimte in het werkgeheugen van de computer. Voorbeeld:

int a;

- In het geheugen is er nu een stukje ruimte vrijgemaakt en deze heeft de naam a.
- Met behulp van een toekenning kun je waardes stoppen in deze variabele:

 $a = 26;$ 

#### Computergeheugen

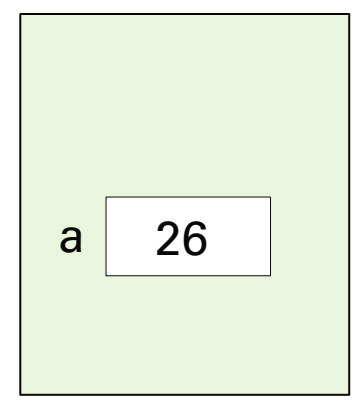

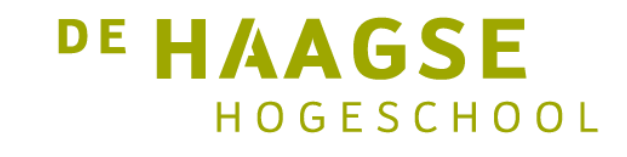

- Een variabele heeft een bepaald type. Dit vertelt hoeveel opslagruimte in het geheugen nodig is en hoe deze opslagruimte gebruikt wordt.
- Voorbeelden van type variabelen (gehele unsigned variabelen): unsigned char  $8 \text{ bits } 0 - 255$ 
	- unsigned int 32 bits 0 4.294.967.295
- Een eenheid van 8 bits wordt een *byte* genoemd.
- Een eenheid van 32 bits (4 bytes) wordt een *word* genoemd.

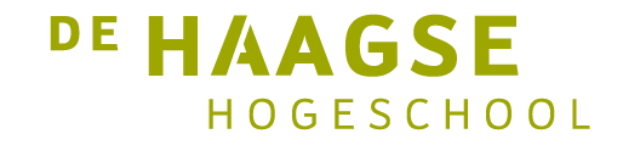

• Gehele signed variabelen:

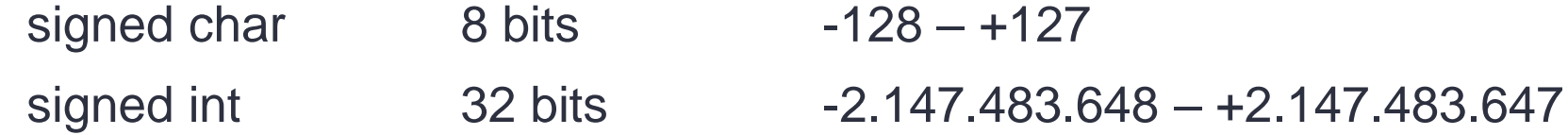

• Let op: een (unsigned/signed) int is bij de meeste grote processoren 32 bits maar bij sommige (microcontrollers) 16 bits (bijvoorbeeld Arduino Uno).

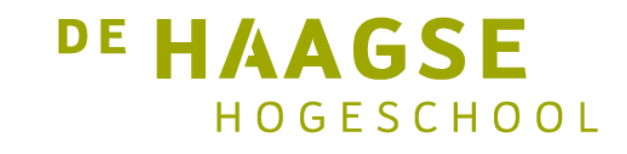

- Signed integers worden in two's complement opgeslagen.
- Er is geen test op overflow.

```
int main() {
    int smax = 2147483647;
    printf("Integer max: %d\n", smax);
    smax = smax + 1;printf("Integer max: %d\n", smax);
    return 0;
```
call C:\Users\jesse\source\repos\ep2d\x64\Debug\ep2d.exe  $\Box$  $\times$ Integer max: 2147483647 A. Integer max: - 2147483648 v.

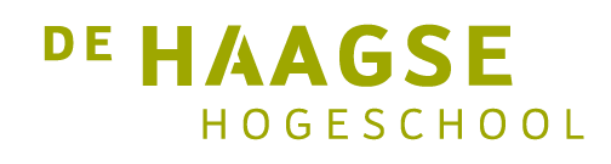

• Zwevende kommagetallen (floating point)

 $2322$ 

- float: 32 bits
- double: 64 bits

 $3130$ 

 $rac{0}{63}$ 

long double: 80/128

sign exponent (8 bits)

exponent

O

52

sign (11 bit)

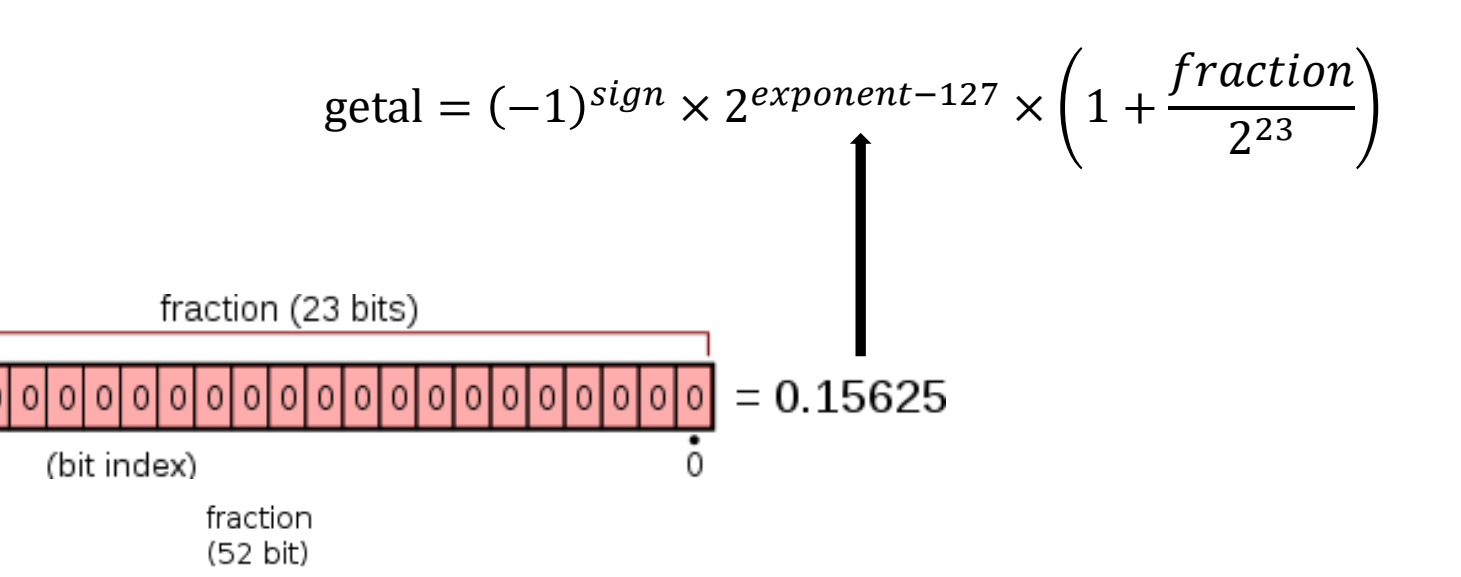

o

0

# Rekenen met gehele getallen

- Vijf basisbewerkingen
	- Optellen: a + b
	- Aftrekken: a b
	- Vermenigvuldigen: a \* b
	- Delen: a/b
	- Modulo: a % b

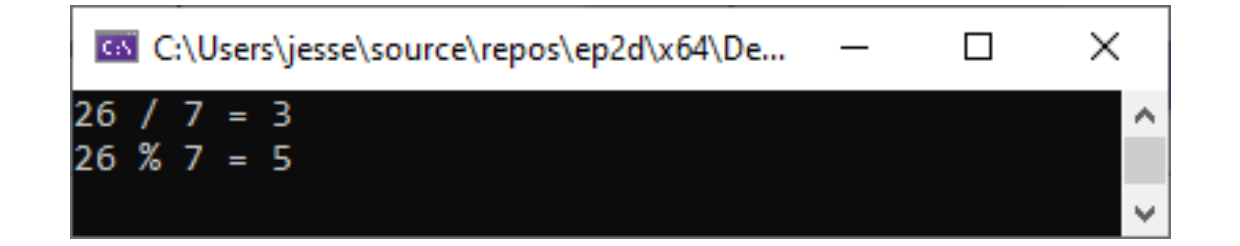

$$
int a = 26, b = 7;
$$
  
printf("%d / %d = %d\n", a, b, a / b);  
printf("%d %%%d = %d\n", a, b, a % b);

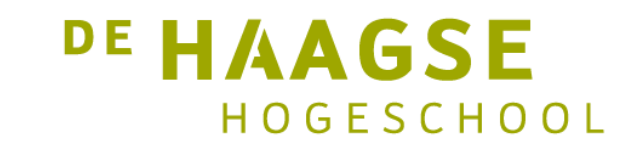

# Rekenen met gehele getallen

• Let op met delingen, er wordt naar beneden (naar de 0 toe) afgerond

```
#include <stdio.h>
```

```
int main(void) {
```

```
int a = 25.7;
int b = -17.7;
```
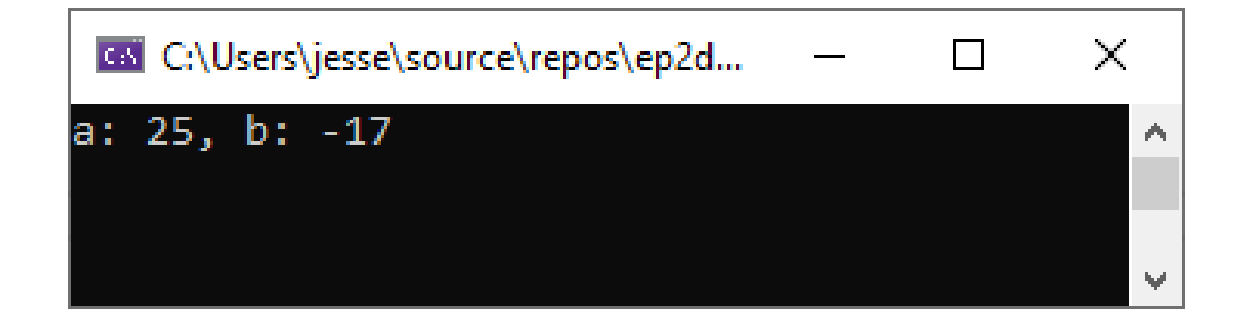

```
printf("a: %d, b: %d\n", a, b);
}
```
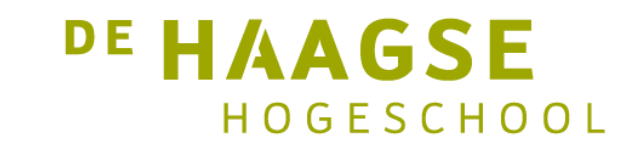

# Rekenen met gehele getallen

• Let op de volgorde van de bewerkingen:

```
#include <stdio.h>
```

```
int main(void) {
    int a = 100;
    int b ;
    b = 5 / 9 * a;printf("a: %d, b:%d\n", a, b);
}
```
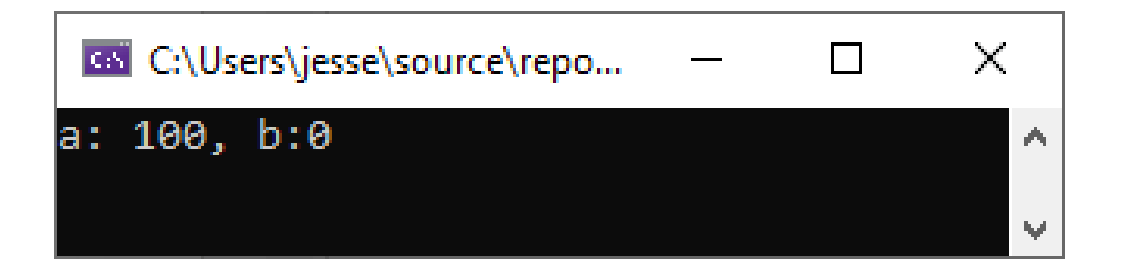

```
DE HAAGSE
   HOGESCHOOL
```
# Rekenen met floating point getallen

- Vier basisbewerkingen
	- Optellen: a + b
	- Aftrekken: a b
	- Vermenigvuldigen: a \* b
	- Delen: a/b

 $\times$ call C:\Users\jesse\source\repos\ep2d\x64\Debu...  $\Box$ 25.400000 / 2.000000 = 12.700000 A  $\psi$ 

double  $a = 25.4$ ,  $b = 2.0$ ; printf("%f / %f = %f\n", a, b, a / b);

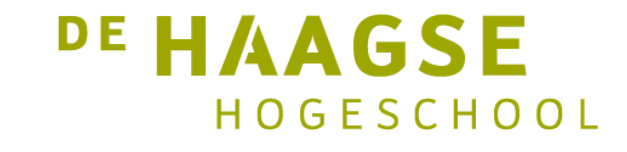

# Rekenen met floating point getallen

- Een float wordt opgeslagen in 32 bits en is niet erg nauwkeurig. Minimaal 6 (max 9) significante cijfers.
- Een double wordt opgeslagen in 64 bits en is ongeveer 2x zo nauwkeurig. Minimaal 15 (max 17) significante cijfers.
- Bij afdrukken wordt een float tijdelijk omgezet in een double.
- Bij inlezen niet!

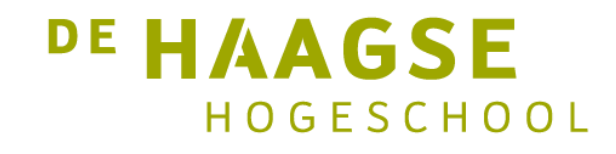

# Niet alles kan…

• Niet alle "mooie" decimale breuken kunnen exact worden weergegeven in floating point getallen.

```
#include <stdio.h>
int main(void) {
    float f_nulkommazes = 0.6f;
    double d_nulkommazes = 0.6;
    printf("%.20f\n", f_nulkommazes);
    printf("%.20f\n", d_nulkommazes);
    getchar();
    return 0;
}
```
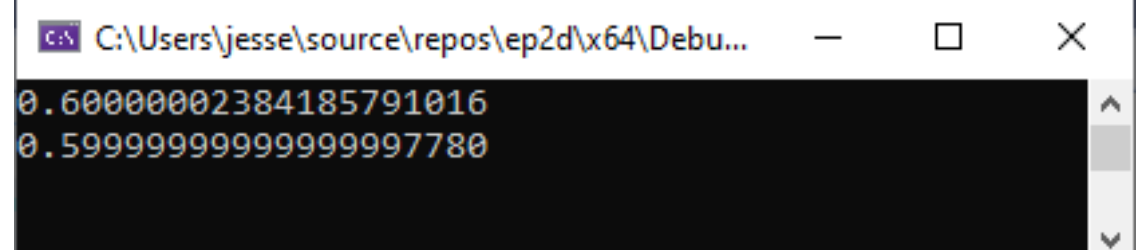

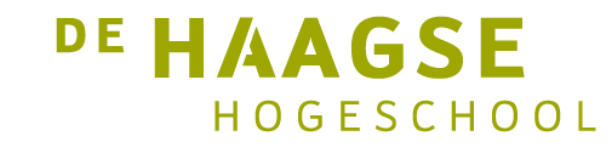

#### Variabelen inlezen

• Met de functie scanf kan een waarde worden ingelezen en aan een variabele worden toegekend.

```
int a;
float b;
double c;
scanf("%d", &a); /* lees integer van toetsenbord */
scanf("%f", &b); /* lees float van het toetsenbord */
scanf("%lf", &c); /* lees double van het toetsenbord */
/* lees integer, float en double van het toetsenbord */
scanf("%d %f %lf", &a, &b, &c);
```
**DE HAAGSE** 

HOGESCHOOL

- Schrijf een programma waarmee een temperatuur in graden Fahrenheit omgerekend kan worden naar graden Celsius.
	- De temperatuur in graden Fahrenheit is een geheel getal.
	- De temperatuur in graden Celsius moet worden afgerond tot een geheel getal
	- Omzetten met de bekende formule:  $T_c = (T_F 32) \cdot \frac{5}{9}$ 9
	- Voorbeeld:  $T_F = 100 \rightarrow T_C = 37,777 \rightarrow T_C = 38$
	- Voorbeeld:  $T_F = 0 \rightarrow T_C = -17,777 \rightarrow T_C = -18$

```
#include <stdio.h>
```

```
int main(void) {
    int C, F;
    printf("Geef de temperatuur in graden Fahrenheit: ");
    scanf("%d", &F);
   C = (F - 32) * (5 / 9);printf("De temperatuur in graden Celcius is: %d\n", C);
    getchar();
    return 0;
}
```
C:\Users\jesse\source\repos\ep2d\x64\Debuq\ep2d.exe  $\Box$ 

Geef de temperatuur in graden Fahrenheit: 100 De temperatuur in graden Celcius is: 0

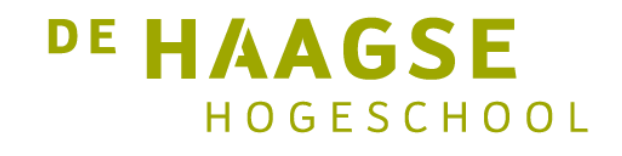

×

v

```
#include <stdio.h>
```

```
int main(void) {
    int C, F;
    printf("Geef de temperatuur in graden Fahrenheit: ");
    scanf("%d", &F);
   C = (F - 32) * 5 / 9;printf("De temperatuur in graden Celcius is: %d\n", C);
    getchar();
    return 0;
}
```
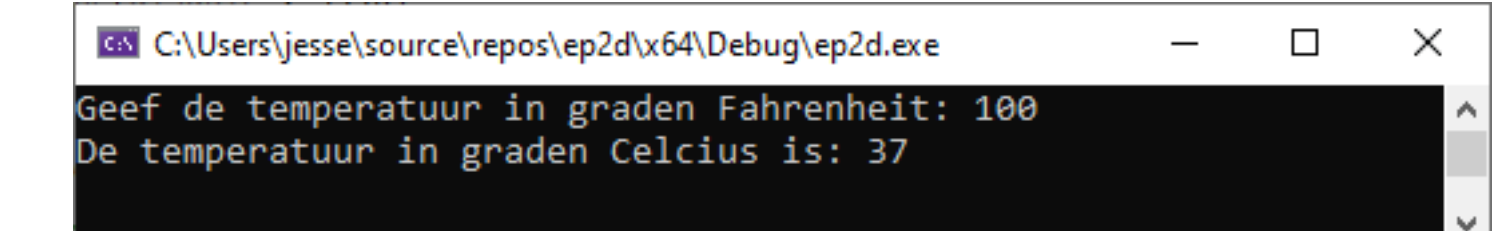

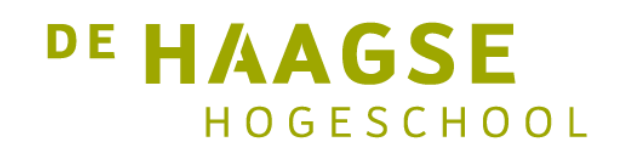

```
#include <stdio.h>
```

```
int main(void) {
    int C, F;
    printf("Geef de temperatuur in graden Fahrenheit: ");
    scanf("%d", &F);
   C = (F - 32) * 5.0 / 9 + 0.5;printf("De temperatuur in graden Celcius is: %d\n", C);
    getchar();
    return 0;
```
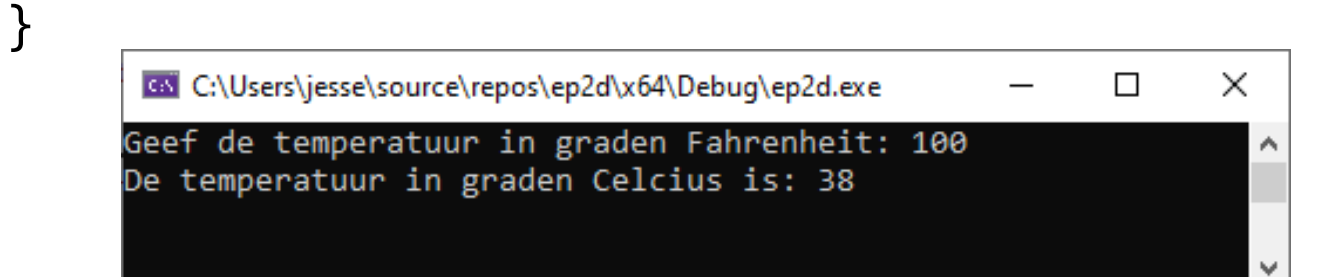

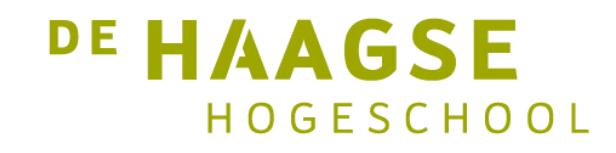

```
#include <stdio.h>
```

```
int main(void) {
    int C, F;
    printf("Geef de temperatuur in graden Fahrenheit: ");
    scanf("%d", &F);
   C = (F - 32) * 5.0 / 9 + 0.5;printf("De temperatuur in graden Celcius is: %d\n", C);
    getchar();
    return 0;
```
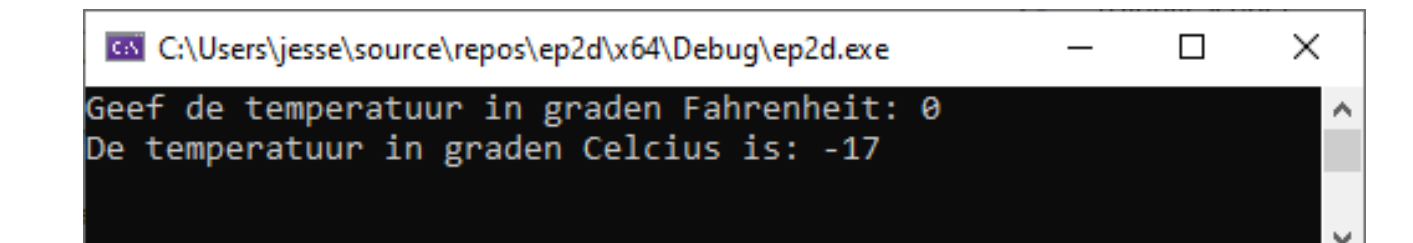

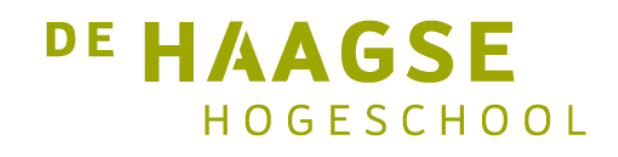

```
int main(void) {
    int C, F;
    double Cdouble;
    printf("Geef de temperatuur in graden Fahrenheit: ");
    scanf("%d", &F);
    Cdouble = (F - 32) * 5.0 / 9;if (Cdouble > 0) {
       C = Cdouble + 0.5;
    }
    else {
        C = Cdouble - 0.5;
    }
    printf("De temperatuur in graden Celcius is: %d\n", C);
    getchar();
                                                             <sup>DE</sup> HAAGSE
    return 0;
                                                                   HOGESCHOOL
```

```
#include <stdio.h>
```

```
int main(void) {
    int F;
    double C;
    printf("Geef de temperatuur in graden Fahrenheit: ");
    scanf("%d", &F);
   C = (F - 32) * 5.0 / 9;printf("De temperatuur in graden Celcius is: %.0f\n", C);
    getchar();
    return 0;
```
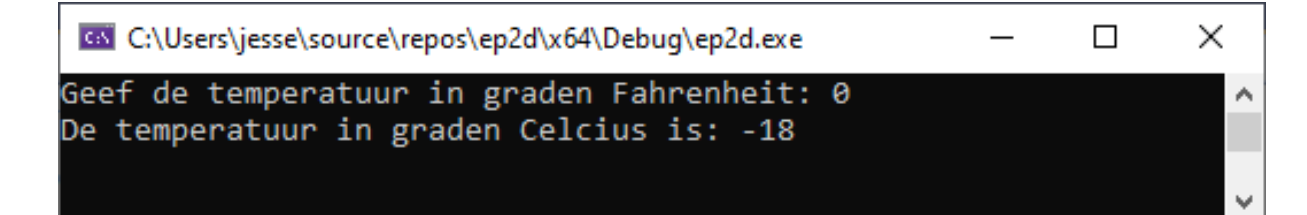

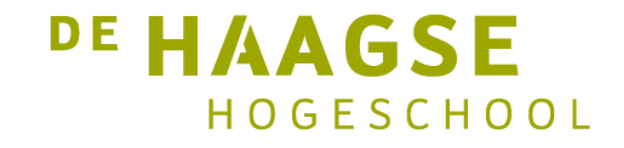

let's change